Selecting a Valid Sample Size for Longitudinal and Multilevel Studies in Cancer Research: Software and Methods

Deborah H. Glueck, Brandy M. Ringham, Dana Dabelea, Keith E. Muller

### Affiliations

### Deborah H. Glueck

Colorado School of Medicine University of Colorado Denver Deborah.Glueck@UCDenver.edu

### Dana Dabelea

Department of Epidemiology LEAD Center University of Colorado Denver

### Brandy M. Ringham

Lifecourse Epidemiology of Adiposity and Disease (LEAD) Center University of Colorado Denver

### Keith E. Muller

Department of Health Outcomes & Biomedical Informatics University of Florida

# Outline

- Introduction
- Multilevel and longitudinal studies in cancer research
- GLIMMPSE power and sample size calculation
- Questions

# **Funding and Licensing**

Current Funding: NIH/NIGMS 9R01GM121081 and NIH/NIGMS 5R25GM111901

Past Funding: NIH/NLM 5G13LM011879, NIH/NIDCR 1 R01 DE020832-01A1, American Recovery and Re-investment Act supplement 3K07CA088811-06S, NIH/NCI K07CA088811

Licensing: Copyright 2017 University of Colorado Denver. GLIMMPSE is released under the GNU General Public License SampleSizeShop Website

### https://samplesizeshop.org

# CALCULATE SAMPLE SIZE NOW

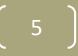

### SampleSizeShop Resources

- Power and sample size software
- Power and sample size short course materials
- Webinars
- Tutorials
- Talks
- Type I error lookup table for cluster-randomized trials

- Cancer screening study bias correction software
- Related publications

### **GLIMMPSE**

#### GLIMMPSE SampleSizeShop.org Help - About - Feedback

#### Start Your Study Design

Welcome to GLIMMPSE. The GLIMMPSE software calculates power and sample size for study designs with normally distributed outcomes. Select one of the options below to begin your power or sample size calculation.

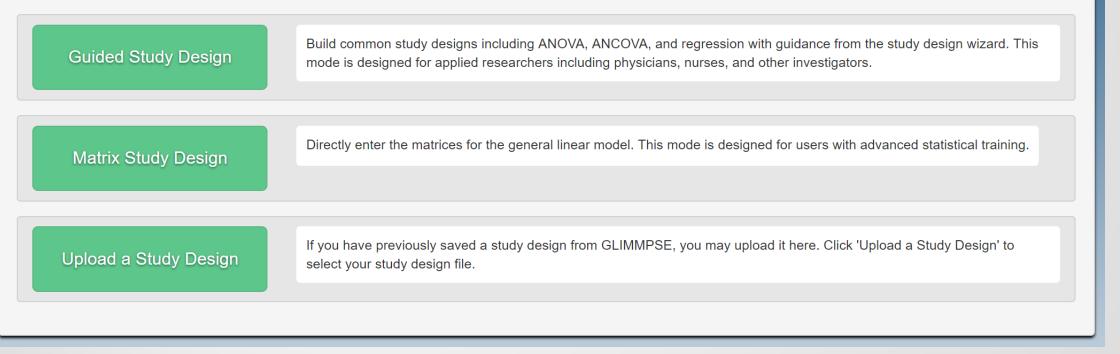

## Outline

F

- Introduction
- Multilevel and longitudinal studies in cancer research

- GLIMMPSE power and sample size calculation
- Questions

### **Longitudinal Studies**

A longitudinal study evaluates a research question by analyzing two or more measurements on the same independent sampling unit over time.

### Longitudinal Study Design

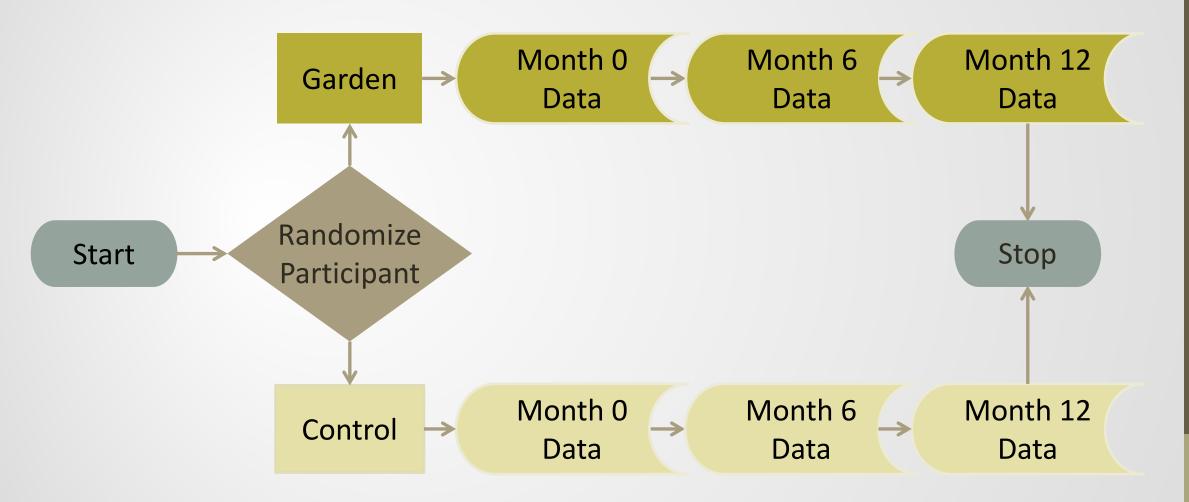

# Studies of Groups or Clusters

Levels of correlation:

F

Patients within clinics are correlated.

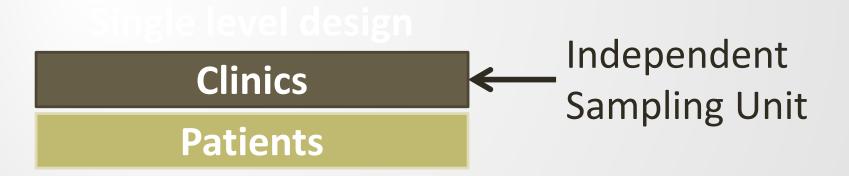

### **Cluster Randomized Study Design**

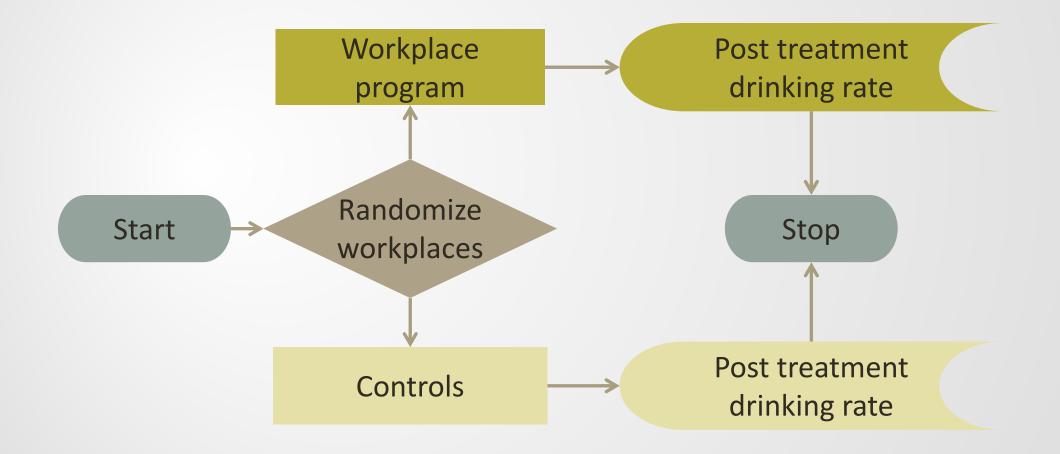

### **Multilevel Designs**

Levels of correlation:

F

- 1. Clinics within hospitals.
- 2. Patients within clinics.

### Fwo level design

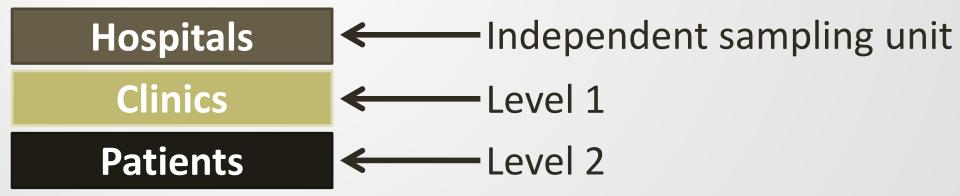

# Multilevel Study Design

Ē

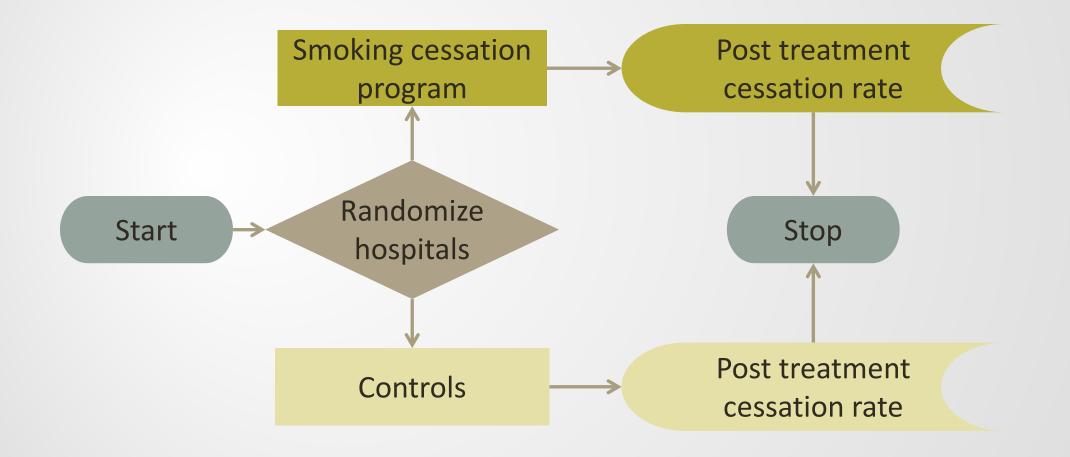

# Multilevel and Longitudinal Designs

- Longitudinal features induce correlations across time.
- Multilevel features induce correlations within levels, also known as groups or clusters.

### **Multilevel Feature**

Ę

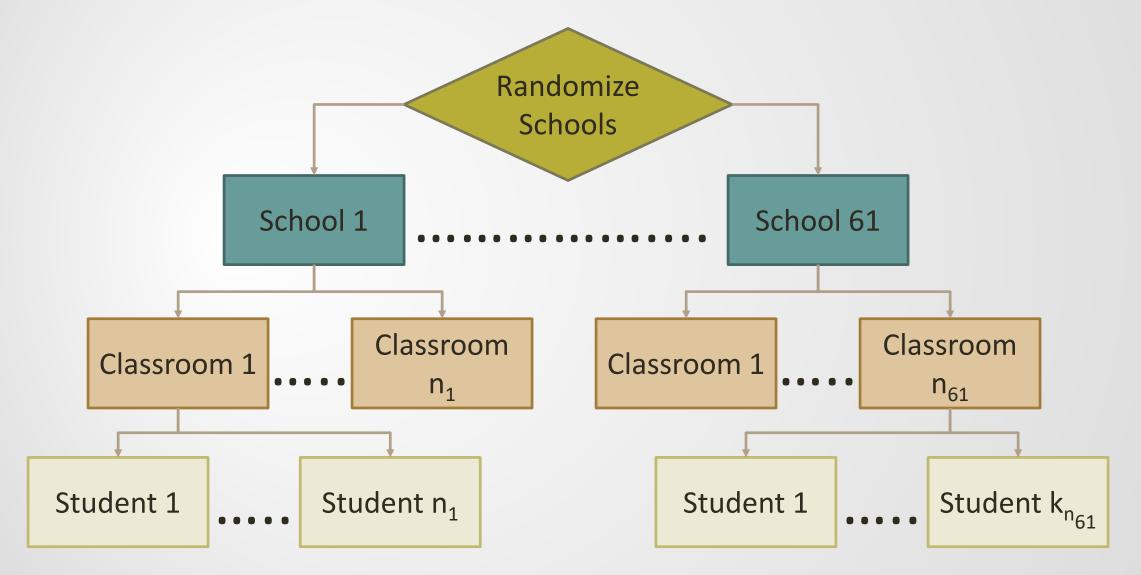

### Longitudinal Feature

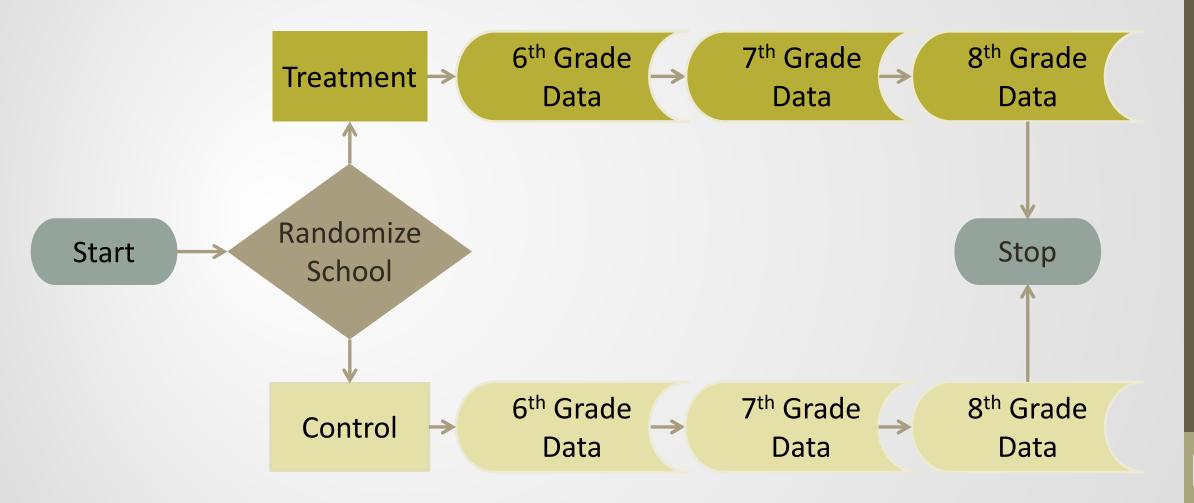

# Outline

- Introduction
- Multilevel and longitudinal studies in cancer research
- GLIMMPSE power and sample size calculation
- Questions

### **Create a Study Design**

#### GLIMMPSE SampleSizeShop.org Help - About - Feedback

#### Start Your Study Design

Welcome to GLIMMPSE. The GLIMMPSE software calculates power and sample size for study designs with normally distributed outcomes. Select one of the options below to begin your power or sample size calculation.

| Guided Study Design   | Build common study designs including ANOVA, ANCOVA, and regression with guidance from the study design wizard. This mode is designed for applied researchers including physicians, nurses, and other investigators. |
|-----------------------|----------------------------------------------------------------------------------------------------|
| Matrix Study Design   | Directly enter the matrices for the general linear model. This mode is designed for users with advanced statistical training.                                                                                       |
| Upload a Study Design | If you have previously saved a study design from GLIMMPSE, you may upload it here. Click 'Upload a Study Design' to select your study design file.                                                                  |

## Main Application Screen

Ę

| GLIMMPSE      | SampleS | SizeShop.org                                                                                                    | Help 🔻 | About 👻 | Feedback | 💾 Save 👻 | 🛓 Upload | 聞 Clear |  |  |  |
|---------------|---------|----------------------------------------------------------------------------------------------------|--------|---------|----------|----------|----------|---------|--|--|--|
| Calculate     |         |                                                                                                    |        |         |          |          |          |         |  |  |  |
| Start         |         |                                                                                                    |        |         |          |          |          |         |  |  |  |
| Solving For   | 4       | The GLIMMPSE wizard will guide you through several steps to design your study.<br>Click on each item in the left navigation bar to describe each component of your study. We will ask<br>you to specify:                                                  |        |         |          |          |          |         |  |  |  |
| Desired Power | -       |                                                                                                    |        |         |          |          |          |         |  |  |  |
| Model         |         | Whether you wish to calculate power or sample size                                                                                                    |        |         |          |          |          |         |  |  |  |
| Hypothesis    |         | <ul> <li>The model for your design, including predictor and response variables</li> <li>The primary study hypothesis of interest</li> <li>Choices for group means</li> <li>Choices for standard deviations and correlations for study outcomes</li> </ul> |        |         |          |          |          |         |  |  |  |
| Means         |         |                                                                                                    |        |         |          |          |          |         |  |  |  |
| Variability   |         | Tools for saving your work, uploading an existing design, or clearing your design appear at the upper right of the screen. The help manual is can be accessed under the "Help" menu on the top                                                            |        |         |          |          |          |         |  |  |  |
| Options       |         | navigation bar.<br>Select the "Start" menu to begin.                                                                                                    |        |         |          |          |          |         |  |  |  |
|               |         |                                                                                                    |        |         |          |          |          |         |  |  |  |

### **Repeated Measures**

Ę

| Dimension (Repeated M  | leasure 1)              |           |
|------------------------|-------------------------|-----------|
| month                  |                         |           |
| Туре                   |                         |           |
| Numeric                |                         | ▼         |
| Number of measuremer   | its                     |           |
| 3                      |                         | ▼         |
| Spacing                |                         |           |
| 18                     |                         |           |
| 27                     |                         |           |
| 39                     |                         |           |
| Reset to Equal Spacing |                         |           |
|                        |                         |           |
| Add Repeated Measure   | Remove Repeated Measure | Clear All |

### Accounting for Uncertainty

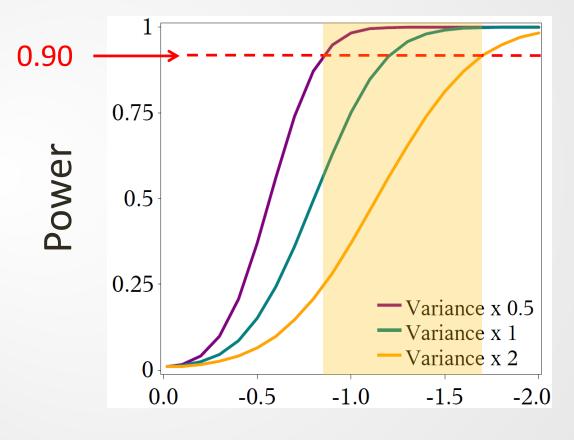

Mean Difference

### **GLIMMPSE** Results

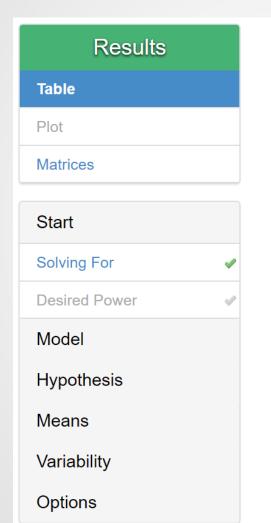

#### **Power Results**

Click on a result for more details.

| Power | Total Sample<br>Size | Means Scale<br>Factor | Variability<br>Scale Factor | Test | Type I<br>Error Rate |  |
|-------|----------------------|-----------------------|-----------------------------|------|----------------------|--|
| 0.583 | 624                  | 7                     | 7.8                         | HLT  | 0.05                 |  |
| 0.886 | 1224                 | 7                     | 7.8                         | HLT  | 0.05                 |  |
| 0.712 | 624                  | 8                     | 7.8                         | HLT  | 0.05                 |  |
| 0.956 | 1224                 | 8                     | 7.8                         | HLT  | 0.05                 |  |
| 0.516 | 624                  | 7                     | 9                           | HLT  | 0.05                 |  |
| 0.832 | 1224                 | 7                     | 9                           | HLT  | 0.05                 |  |

### Publications

### Link to Publications

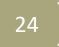

### Questions?

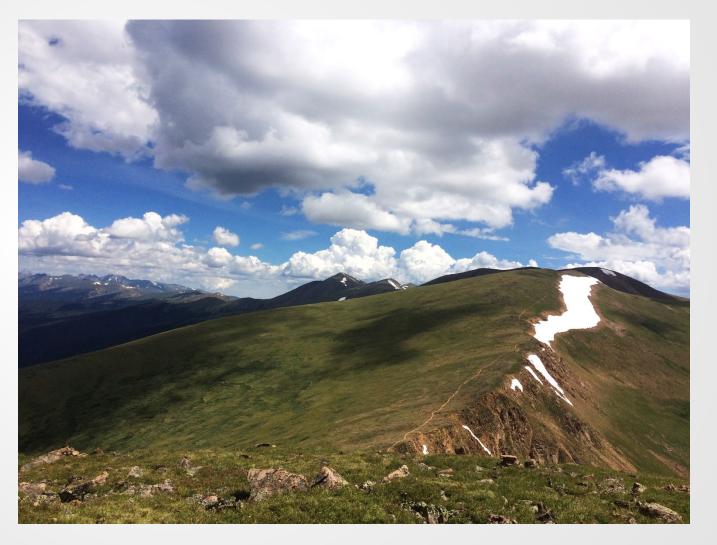